### Gene expression

# Glimma: interactive graphics for gene expression analysis

# Shian Su<sup>1,\*,†</sup>, Charity W. Law<sup>1,2,\*,†</sup>, Casey Ah-Cann<sup>2,3</sup>, Marie-Liesse Asselin-Labat<sup>2,3</sup>, Marnie E. Blewitt<sup>1,2</sup> and Matthew E. Ritchie<sup>1,2,4,\*</sup>

<sup>1</sup>Molecular Medicine Division, The Walter and Eliza Hall Institute of Medical Research, Parkville 3052, Australia, <sup>2</sup>Department of Medical Biology, The University of Melbourne, Parkville 3010, Australia, <sup>3</sup>ACRF Stem Cells and Cancer Division, The Walter and Eliza Hall Institute of Medical Research, Parkville 3052, Australia and <sup>4</sup>School of Mathematics and Statistics, The University of Melbourne, Parkville 3010, Australia

\*To whom correspondence should be addressed.

† The authors wish it to be known that, in their opinion, the first two authors should be regarded as Joint First Authors. Associate Editor: Bonnie Berger

Received on December 21, 2016; revised on February 6, 2017; editorial decision on February 8, 2017; accepted on February 12, 2017

#### Abstract

Motivation: Summary graphics for RNA-sequencing and microarray gene expression analyses may contain upwards of tens of thousands of points. Details about certain genes or samples of interest are easily obscured in such dense summary displays. Incorporating interactivity into summary plots would enable additional information to be displayed on demand and facilitate intuitive data exploration.

Results: The open-source *Glimma* package creates interactive graphics for exploring gene expression analysis with a few simple R commands. It extends popular plots found in the *limma* package, such as multi-dimensional scaling plots and mean-difference plots, to allow individual data points to be queried and additional annotation information to be displayed upon hovering or selecting particular points. It also offers links between plots so that more information can be revealed on demand. Glimma is widely applicable, supporting data analyses from a number of well-established Bioconductor workflows (limma, edgeR and DESeq2) and uses D3/JavaScript to produce HTML pages with interactive displays that enable more effective data exploration by end-users. Results from Glimma can be easily shared between bioinformaticians and biologists, enhancing reporting capabilities while maintaining reproducibility.

Availability and Implementation: The Glimma R package is available from [http://bioconductor.org/](http://bioconductor.org/packages/Glimma/) [packages/Glimma/.](http://bioconductor.org/packages/Glimma/)

Contact: su.s@wehi.edu.au, law@wehi.edu.au or mritchie@wehi.edu.au

#### 1 Introduction

Analysis of gene expression via RNA-sequencing (RNA-seq) or microarray technologies produces large volumes of data that require highly condensed visual summaries to aid interpretation. Plots of summary statistics typically contain many thousands of points, and extracting details about particular genes or samples of interest can be non-trivial from these displays. Interactive graphics are highly effective tools for investigating data. They allow individual points to be queried, graphical filtering of data, the association of events between plots and animation of data, all of which can be useful for exploring large datasets. While there are mature packages for producing static plots in the R software environment, developments in interactive graphics are ongoing and to date very few Bioconductor packages enable effective interactive exploration of data. To solve this problem for the common task of gene expression analysis, we developed the Glimma package which adds interactivity to two popular data displays.

 $\oslash$  The Author 2017. Published by Oxford University Press.  $2050$ 

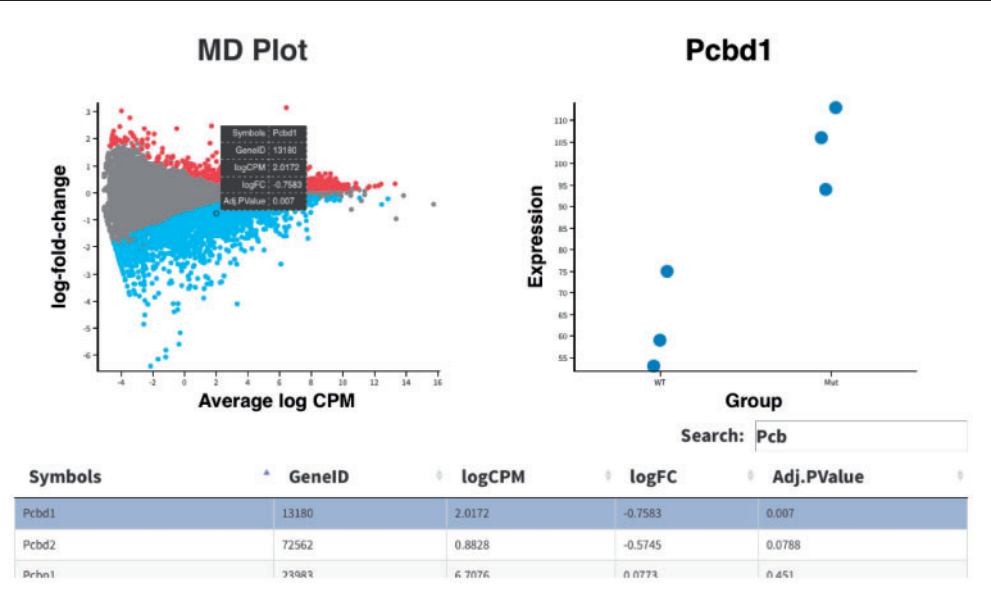

Fig. 1. Screenshot of the HTML page generated by the glMDPlot function in Glimma. This visualization combines the limma-style mean-difference plot (top-left) together with per sample expression information for a selected gene (Pcbd1 in this case) stratified by sample type (top-right) and a table of differential expression results (bottom) with the same gene highlighted

#### 2 Approach

Glimma is an R package that generates specialized interactive graphics to aid in the exploration of results from differential expression (DE) analyses. Glimma, which loosely stands for interactive graphics from limma, currently supports output from 3 popular Bioconductor [\(http://www.bioconductor.org\)](http://www.bioconductor.org) analysis workflows, namely from limma [\(Ritchie](#page-2-0) et al., 2015), edgeR [\(Robinson](#page-2-0) et al., [2010\)](#page-2-0) and DESeq2 (Love et al.[, 2014\)](#page-2-0). The main focus is on visualising results for RNA-seq and microarray DE analysis on genesummarized counts. The plots generated by Glimma are those popularized by the limma package with additional interactive features inspired by the Degust software [\(http://victorian-bioinfor](http://victorian-bioinformatics-consortium.github.io/degust/) [matics-consortium.github.io/degust/\)](http://victorian-bioinformatics-consortium.github.io/degust/).

The Glimma package uses the D3.js JavaScript library to create HTML pages and associated JavaScript files in the same directory with interactive plots and tables that have cross-interactions for exploring DE results. In contrast to Shiny ([https://cran.r-project.org/pack](https://cran.r-project.org/package=shiny) [age](https://cran.r-project.org/package=shiny)=[shiny\)](https://cran.r-project.org/package=shiny) based interfaces that allow users to manipulate the data and plotting options, Glimma is intended purely for displaying the results of an analysis. It functions as a drop-in replacement for the calls to plotting functions commonly found in a limma, edgeR or DESeq2 analysis pipeline. The resulting plots can be viewed and interacted with on any computer with a modern web browser.

The basic plots available in Glimma are the multi-dimensional scaling (MDS) plot available using the glMDSPlot function and meandifference (MD) plot available with glMDPlot. The MDS plot is an unsupervised clustering technique based on the eigenvalue decomposition of euclidean distances between samples based on their gene expression profiles. The HTML output from glMDSPlot contains an MDS plot of two consecutive dimensions plotted against each other with each sample represented by a point in the display. The distance between two samples reflects the leading log-fold-change (logFC) or typical logFC of genes separating the samples. By default the top 500 genes are used to calculate distances unless specified otherwise. Alongside the MDS plot is a barplot that displays the proportion of variation in the data explained by each of the first few dimensions or eigenvectors in the MDS plot. Clicking on a bar in this panel will highlight two consecutive bars and display the associated dimensions in the

MDS plot, while hovering over each of the points in the MDS plot brings up sample information such as sample labels and groups. Points may be colour-coded by experimental group information that the user may switch between in the case that there are multiple variables (e.g. genotype, sex, batch) to look for relationships. This display is useful for deciding on an appropriate model for the DE analysis, saving the need for making a series of static plots over several dimensions with different colour schemes in order to understand the important experimental variables to account for in the analysis.

The MD plot is used for identifying differentially expressed genes between two or more experimental conditions. The interactive MD plot output by the glMDPlot function contains three key components which interact with each other to show multiple aspects of the data in the one display. A screenshot of this output for a mouse RNA-seq dataset provided with the package is shown in Figure 1. The main component is a plot of gene-wise summarized statistics which takes the top-left position of the HTML page. Gene-wise logFCs are plotted against genewise average log-expression values where each point on the plot represents a single gene. Differentially expressed genes can be highlighted in colour. Hovering or clicking on a gene (or point) within the main plot brings the expression of each sample for the selected gene into view in a second plot in the top-right position. In this plot, points can be stratified by either experimental factors or numeric values which can help show how variation in expression values affects statistical significance. At the same time, associated gene information is displayed in the table below. Users can scroll through the table looking for any gene of interest, or hone in on specific genes or groups of genes using the search bar above the table. A third function, glXYPlot enables customized summary plots, where other quantities besides the average log-expression and logFCs can be plotted. This can be useful for generating volcano plots or for comparing gene expression changes between two datasets. A series of RNA-seq and microarray use cases for Glimma are provided in the detailed User's Guide distributed with the package.

#### 3 Discussion

Glimma allows users to thoroughly and conveniently interrogate the results from a DE analysis by integrating several layers of gene-level <span id="page-2-0"></span>and sample-level data in the one HTML output. Interactive Glimma graphics can be included in the analysis reports sent to collaborators to assist them in the prioritization of genes for further study. Although the package was developed with gene expression data in mind, it can be used in any setting where there is a desire to connect summary-level data with sample-level observations and other annotations. Other uses include analysis of data from pooled genetic screens and analyses of variability in single cell RNA-seq experiments and methylation array datasets. Future work includes adding new plotting capabilities, such as Venn diagrams and heatmaps as optional displays and providing links to external databases to make it easier for users to obtain more annotation information. Replacement of the custom D3/JavaScript code that generates each interactive plot with functions from the rapidly developing plotly R package [\(https://cran.r-project.org/pack](https://cran.r-project.org/package=plotly) [age](https://cran.r-project.org/package=plotly)=[plotly\)](https://cran.r-project.org/package=plotly) is also planned to improve maintainability.

#### Acknowledgements

We thank Dr Ahmed Mohamed for advice on implementation and Dr Mike Love for helpful feedback and example DESeq2 code.

#### Funding

This work was supported by the National Health and Medical Research Council (NHMRC) (Project grants 1050661 (MER, MLAL), 1045936 (MEB, MER), 1079756 (MLAL, MEB, MER) and 1059622 (MEB, MER); Fellowships 1104924 (MER) and 1110206 (MEB)), a Viertel Fellowship (MLAL), Victorian State Government Operational Infrastructure Support and Australian Government NHMRC IRIISS.

Conflict of Interest: none declared.

#### References

- Love,M.I. et al. (2014) Moderated estimation of fold change and dispersion for RNA-seq data with DESeq2. Genome Biol., 15, 550.
- Ritchie,M.E. et al. (2015) limma powers differential expression analyses for RNA-sequencing and microarray studies. Nucleic Acids Res., 43, e47.
- Robinson,M.D. et al. (2010) edgeR: a Bioconductor package for differential expression analysis of digital gene expression data. Bioinformatics, 26, 139–140.

# **University Library**

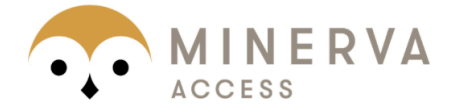

# MINERVA Agateway to Melbourne's research publications

# Minerva Access is the Institutional Repository of The University of Melbourne

## Author/s:

Su, S; Law, CW; Ah-Cann, C; Asselin-Labat, M-L; Blewitt, ME; Ritchie, ME

# Title:

Glimma: interactive graphics for gene expression analysis

# Date:

2017-07-01

## Citation:

Su, S., Law, C. W., Ah-Cann, C., Asselin-Labat, M. -L., Blewitt, M. E. & Ritchie, M. E. (2017). Glimma: interactive graphics for gene expression analysis. BIOINFORMATICS, 33 (13), pp.2050-2052. https://doi.org/10.1093/bioinformatics/btx094.

# Persistent Link: http://hdl.handle.net/11343/257633

File Description: published version License: CC BY